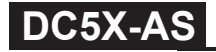

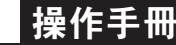

顯示面板與指示燈說明▎★首次操作請先熟悉面板上各按鍵及指示燈的功能 ┃正常畫面操作流程與顯示

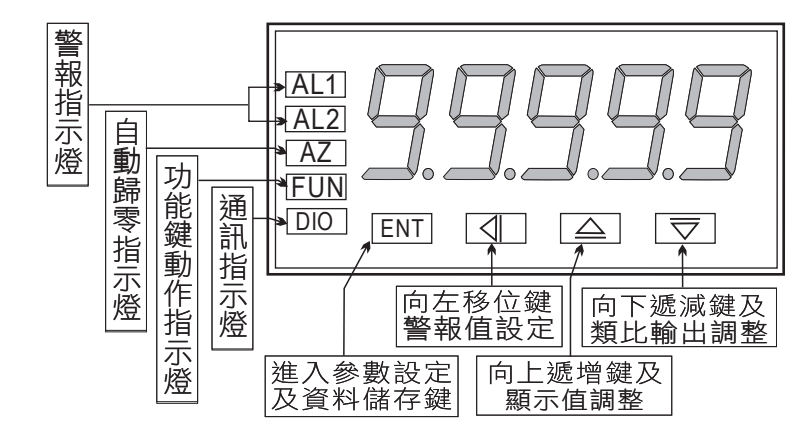

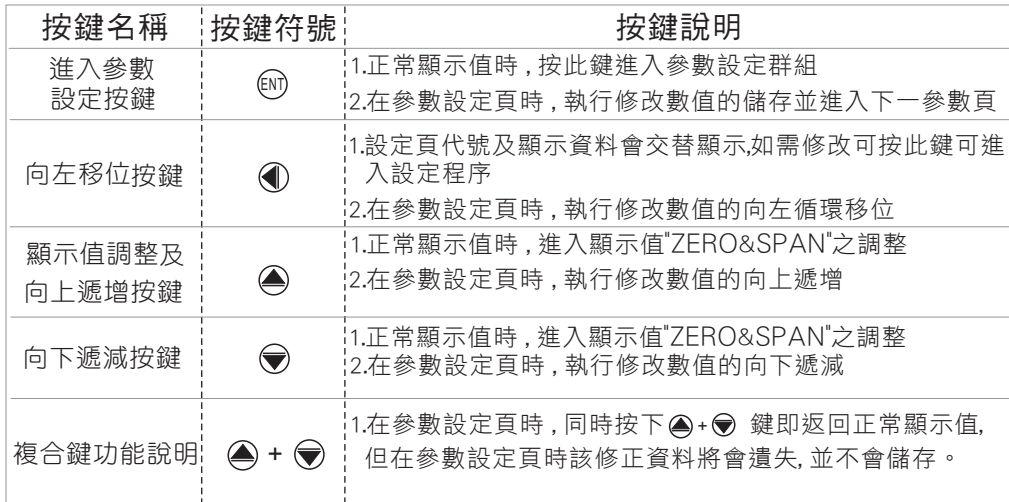

- ※1.以下操作流程畫面皆為(設定頁代號), 而可供修改之(設定值)會與 (設定頁代號)交替閃爍
	- 2.修改(設定值)皆以, 左移按鍵( ), 遞增按鍵( ), 遞減按鍵( →) 修改並於 修改完成後務必按**進入參數設定鍵**( M )始能完成儲存 インスポックス しゅうしょう しゅうしゅう
	- 3.若有**修改通關密碼則務必牢記**, 否則以後無法再度進入(參數設定)
	- 4.無論在任何畫面下同時按 遞增按鍵(4), 遞減按鍵(→) 或經過2分鐘後 即可返回正常顯示畫面

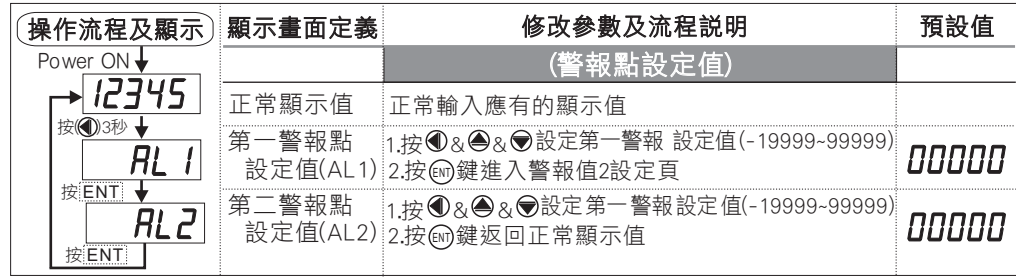

### 設定畫面操作流程與顯示

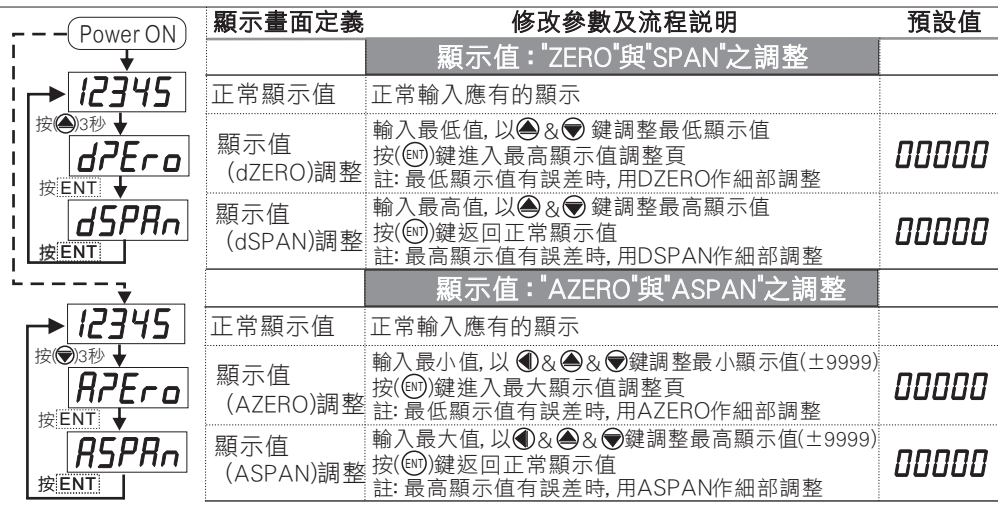

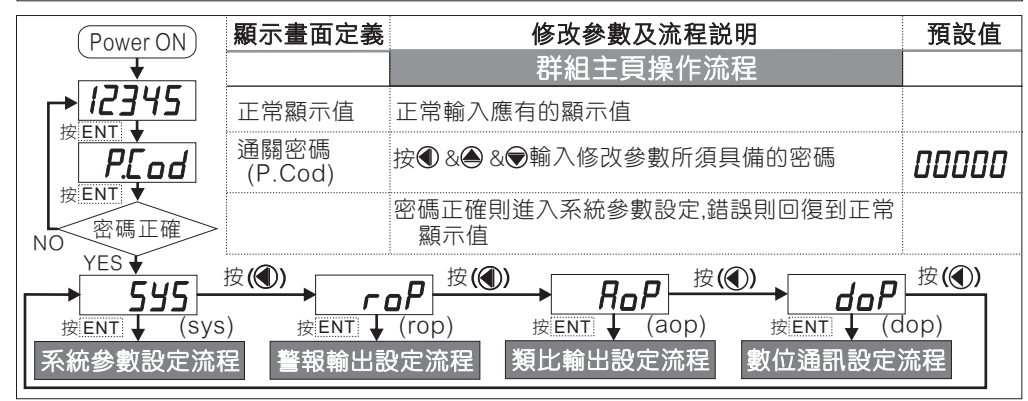

# 正常畫面操作流程與顯示

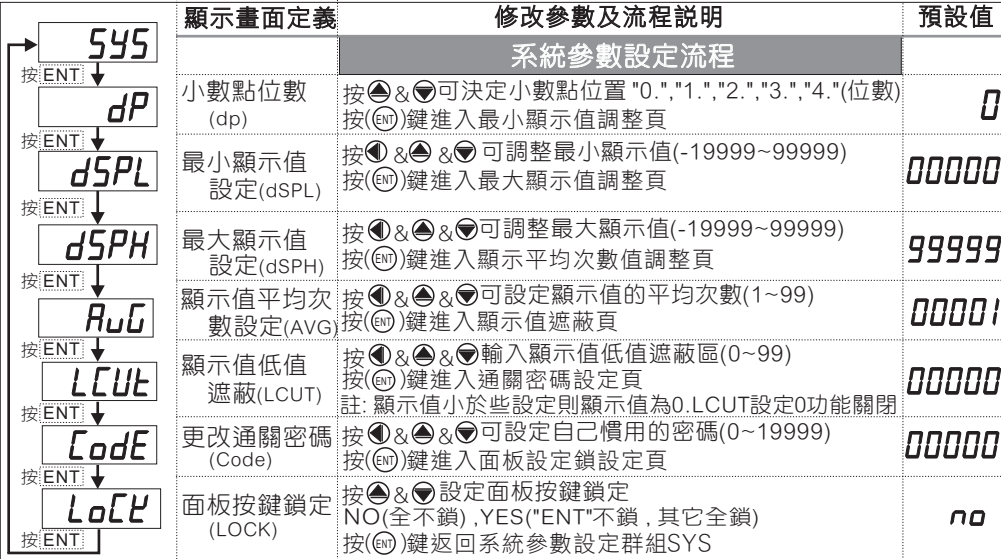

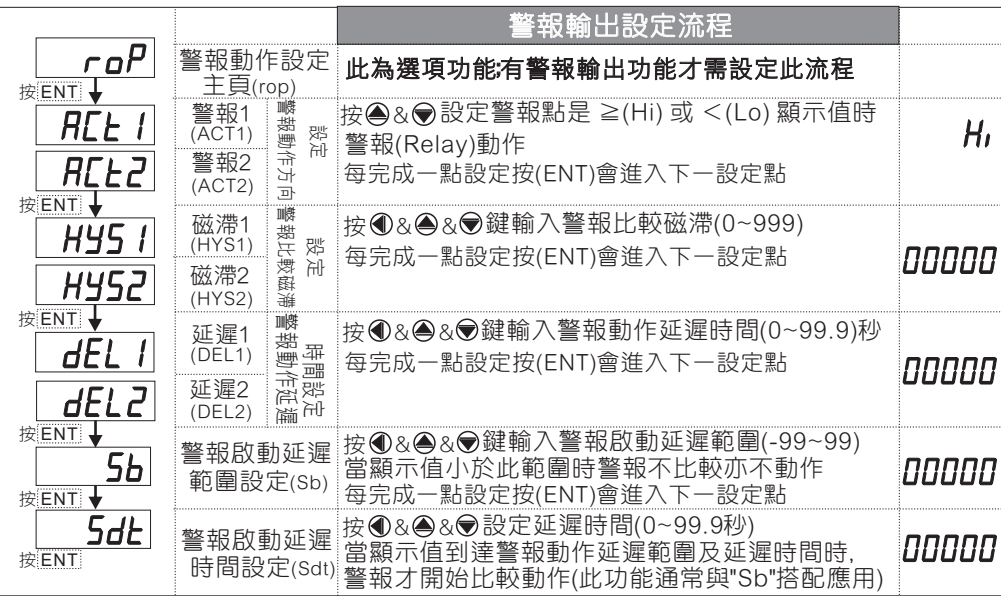

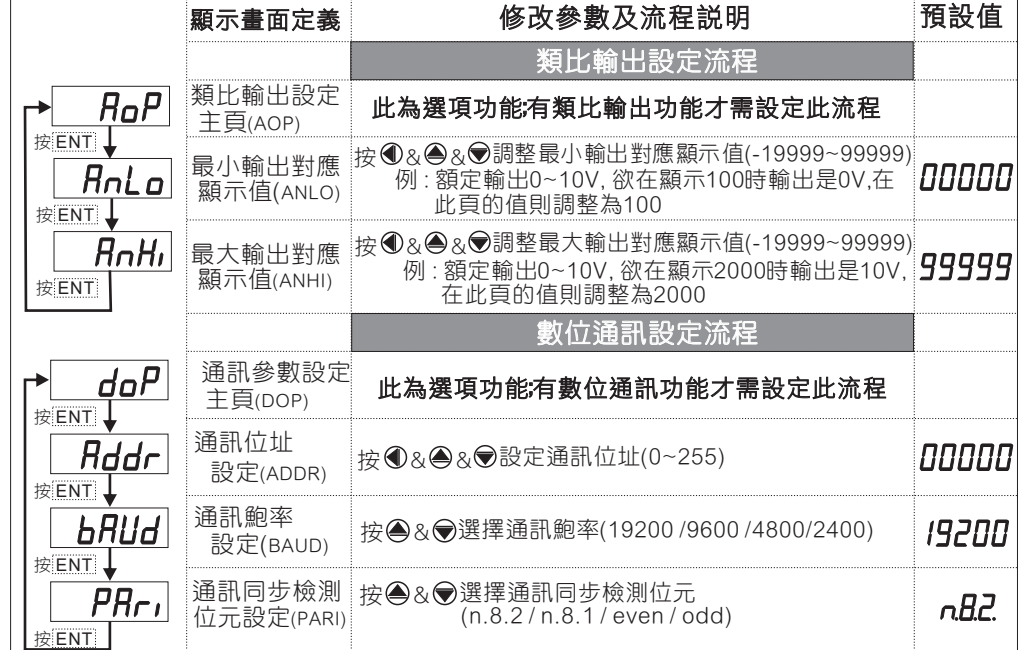

### 異常畫面顯示說明

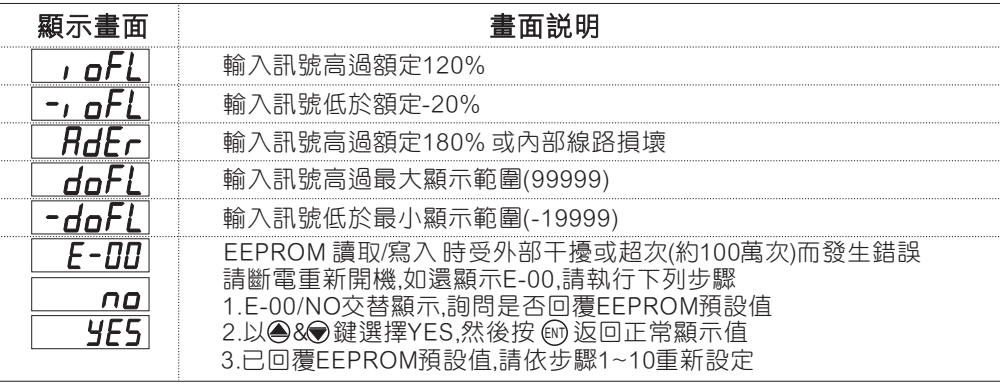

※如發生上述情形請 , 將輸入端移開並查明接線是否正確 , 如無回復其他畫面則請 送廠維修

# 數位通訊協定位址表

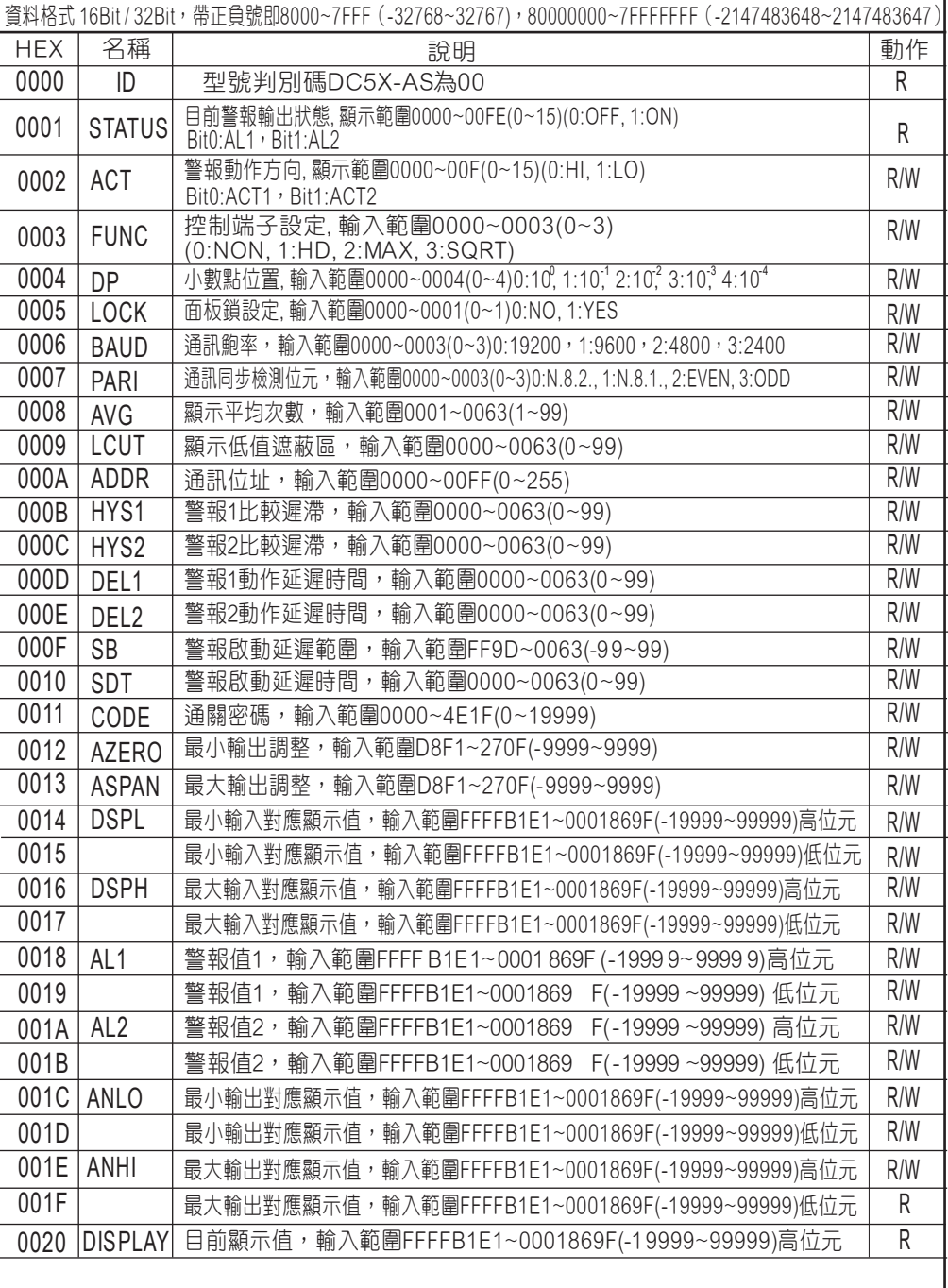